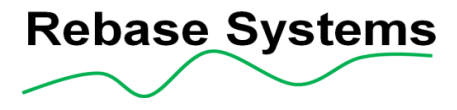

# **T-base WATS Logger**

Manual

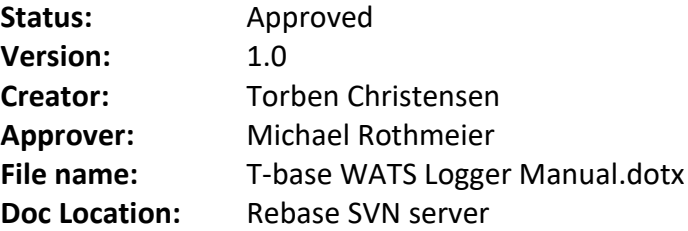

This material, including documentation and any related computer programs, is protected by copyright controlled by Rebase Systems. All rights are reserved. Copying, including reproducing, storing, adapting or translating, any or all of this material requires the prior written consent of Rebase Systems. This material also contains confidential information, which may not be disclosed to others without the prior written consent of Rebase Systems.

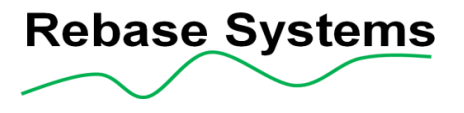

#### **Change History**

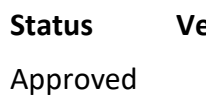

1.0 2023-05-24 Torben

Christensen

**Status Version Date Handled by Comments**

Initial version

**Printed copies of this document are uncontrolled.**

CONFIDENTIAL Copyright © 2011-2023 Rebase Systems ApS. All Rights Reserved.

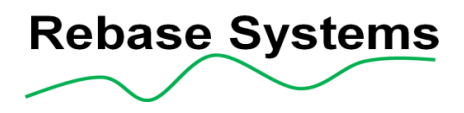

#### *Contents*

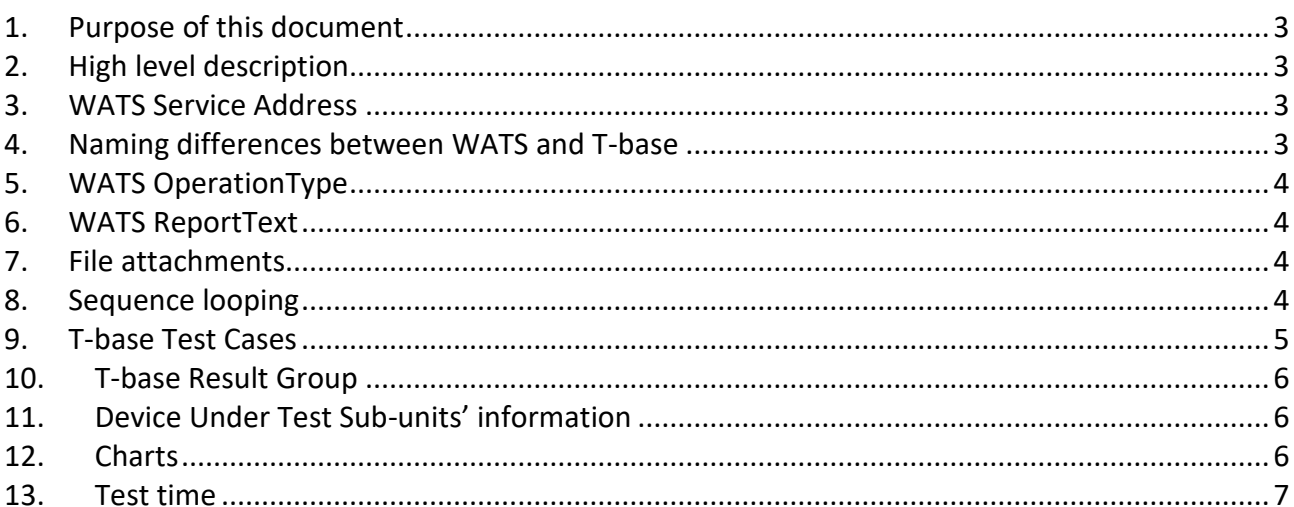

### **1. Purpose of this document**

This describes the implementation of the T-base WATSLogger.dll and how to use T-base to get structured result data in WATS. See also WATS and the T-base Framework documentation.

#### **2. High level description**

The WATS Logger uses the WATS API. Data is collected by T-base Dataservice while the test is running. When the sequence is done, all data is transferred to the WATS API. The implementation supports results of type passed/failed, numeric and string.

#### **3. WATS Service Address**

The connection to the WATS cloud is configured in the WATS Client. See WATS documentation.

#### **4. Naming differences between WATS and T-base**

Naming differences:

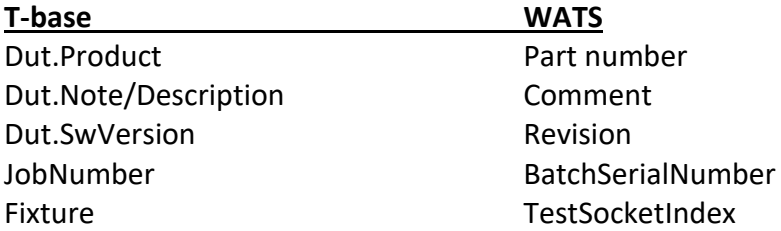

The WATS logger converts T-base verdict enum to the WATS verdict enum:

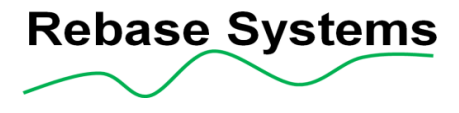

```
 switch (result.Verdict)
\{ case DataService.Verdict.Passed:
                          stepVerdict = StepStatusType.Passed;
                         break;
                     case DataService.Verdict.Failed:
                          stepVerdict = StepStatusType.Failed;
                         break;
                     case DataService.Verdict.Interrupted:
                          stepVerdict = StepStatusType.Terminated;
                          break;
                     case DataService.Verdict.ErrorInExecution:
                          stepVerdict = StepStatusType.Error;
                         break;
                     case DataService.Verdict.NotApplicable:
                     case DataService.Verdict.None:
                    default:
                          // None is not allowed for Test in WATS
                         stepVerdict = StepStatusType.Passed;
                         noVerdict = true; // Only logging
                          break;
 }
```
Other items have similar naming in WATS and T-base.

### **5. WATS OperationType**

The logger and WATS require that OperationType is set. Use following code snippet:

Log.UpdateTestRunInfoDictonary("WatsOperationType", "10");

#### **6. WATS ReportText**

If the ResultMessage is set for a T-base result object the message will show up in the WATS Report.

#### **7. File attachments**

All types of results can have a file attached, e.g., an image. The file will be shown as a link in the result report. The T-base result object has the property ReferenceToDataFile.

DataStorageResult result = new DataStorageResult(Description, ResultString, "string", "SUCCESS", verdict, null);

result.ReferenceToDataFile = FilePathManager.testSystemBitMapPath + "green\_smiley.jpg";

#### **8. Sequence looping**

T-base supports advanced step looping, testing steps at different test conditions. It is not directly supported by WATS that results has test conditions. This logger adds the test conditions to the

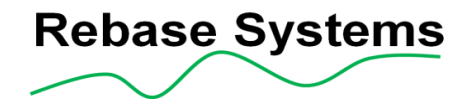

result description in the format: Condition:Description1=Value1 | Description2=Value2… | ResultDescription.

Note that the WATS Result Description is limited to 100 characters! So, this will not work with many test conditions and long descriptions. 'See also T-base Result Group'

## **9. T-base Test Cases**

T-base has a result level called test case. This can hold many result rows. When test cases are used, the result will be shown under a nice expander in the WATS report:

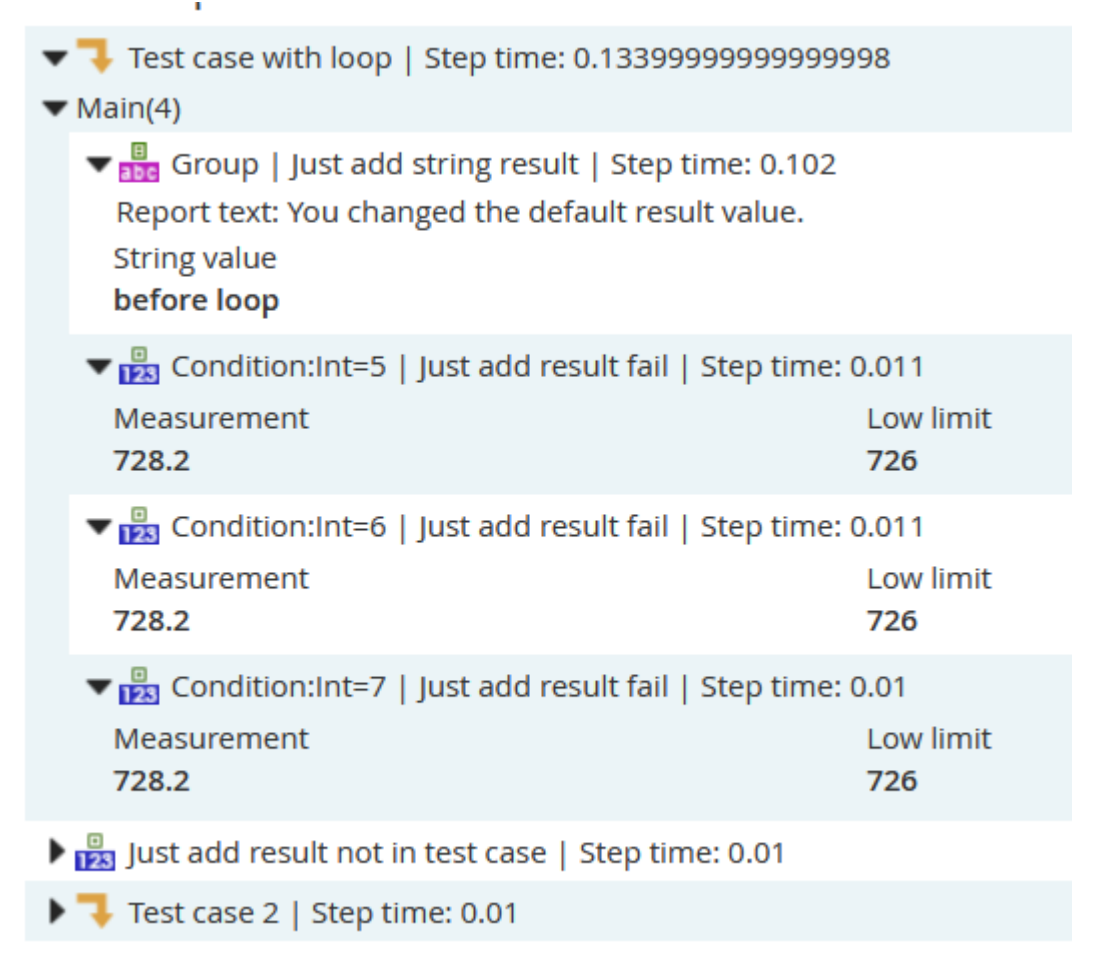

#### **Figure 1. WATS report example**

Note that the sum of test times for all test steps in the test case is shown.

See also 'T-base Result Group'.

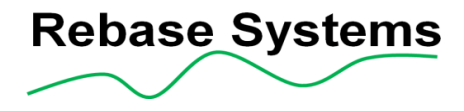

#### **10. T-base Result Group**

T-base has an additional result level called 'Group'. One or many results can be marked with a Group description to indicate thar these results are related. The Group name is added to the result description in the WATS report in the format: 'GroupName | ResultDescription'. Note that the WATS Result Description is limited to 100 characters!

See also T-base Test Cases' and Figure 1. WATS report example.

#### **11. Device Under Test Sub-units' information**

The logger supports information about the device under tests sub-units. Use the following code snippet to add any number of sub-units:

Log.UpdateDutInfoDictonary("Module=Heater", "SerialNo=123:FWVersion=1.2.3");

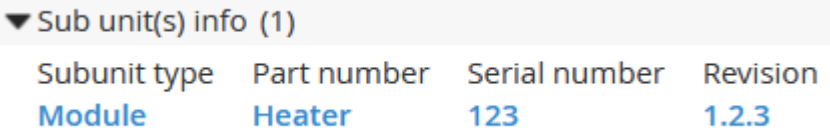

**Figure 2. Sub units shown in the WATS report**

#### **12. Charts**

All types of results can have a chart. The following adds a chart to a string result with two series:

```
Printed copies of this document are uncontrolled.
DataStorageResult result2 = new DataStorageResult(Description + "2", dummyResult, 
"string", "BEEF", verdict, null);
result2.Chart = new DataStorageChart("TestChart Chart 1");
result2.Chart.ChartType = ChartType.Line; //Optinal. Line is default
result2.Chart.X_AxisLabel = "X-AxisLabel"; //Optinal
result2.Chart.X_AxistUnit = "X-AxistUnit"; //Optinal
result2.Chart.Y_AxisLabel = "Y-AxisLabel"; //Optinal
result2.Chart.Y_AxisUnits = "Y-Units"; //Optinal
List<double> serie1 = new List<double>();
List<double> serie2 = new List<double>(); //Optinal
Random r = new Random();
for (int x = 0; x < 100; x++){
   serie1.Add((double)r.Next(1000));
    serie2.Add((double)r.Next(1000)); //Optinal
}
result2.Chart.Series.Add("serie1", serie1);
result2.Chart.Series.Add("serie2", serie2); //Optinal
Log.AddResultInformation(result2);
Log.NextResultRowInformation();
```
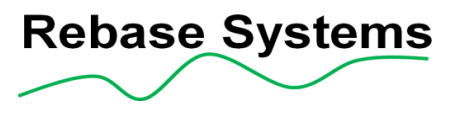

#### And the chart in the WATS report:

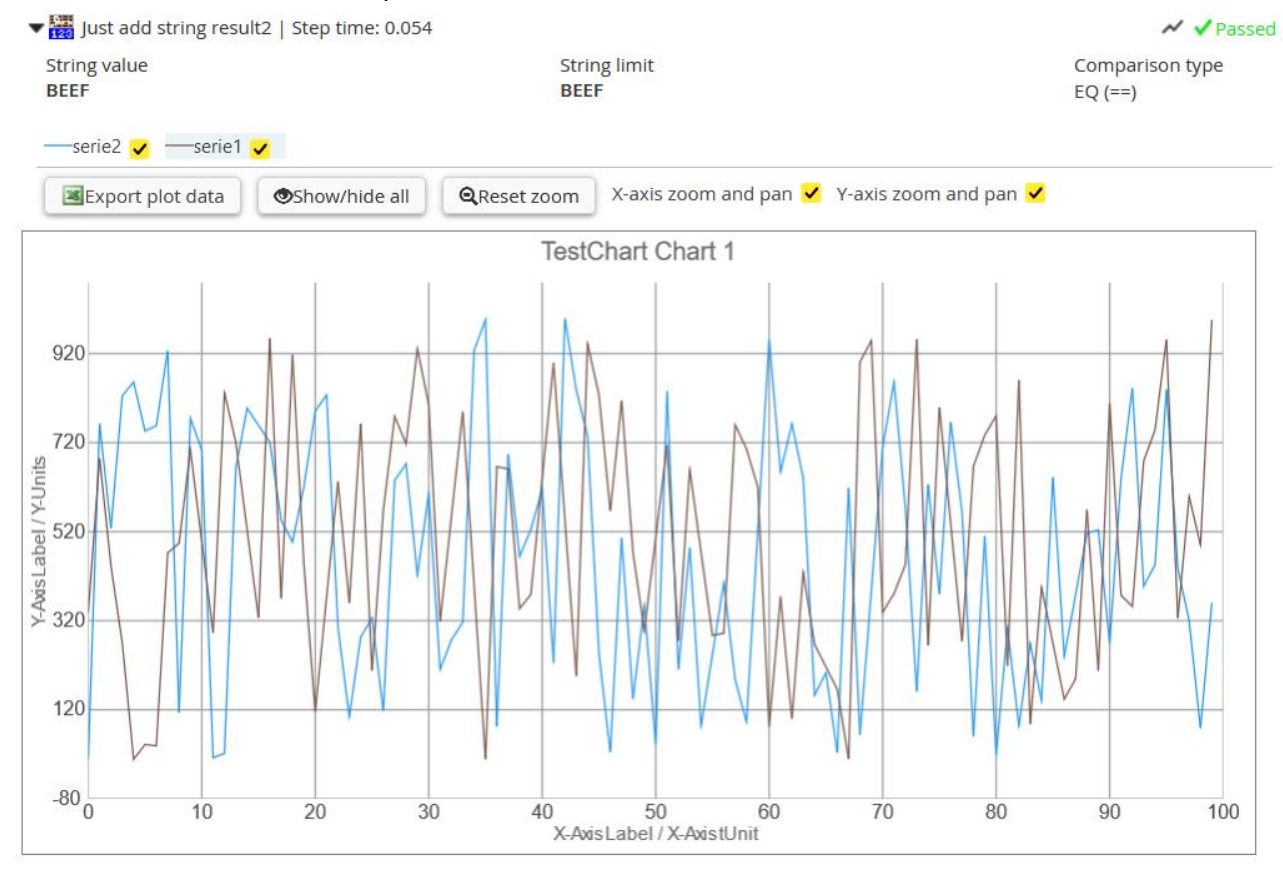

#### **13. Test time**

A T-base step can generate none, one or more results. Step description and result description may not be the same. So test time linked to a result has been solved in the following way.

WATS now gets StepTimeElapsedSeconds from when the step.execute was called for the first result. If the T-base test step generates more results, the next result time is set to the elapsed time between the last and present results. If the T-base test step has functionality after the last result, this will not be included in the time registration.